# ¿Cómo puedo bloquear una cuenta de usuario en mi dominio en los CRE?  $\overline{a}$

## Contenido

Introducción ¿Cómo puedo bloquear una cuenta de usuario en mi dominio en los CRE? Información Relacionada

## Introducción

Este documento describe los pasos para que un administrador del servicio del sobre registrado de Cisco (CRE) bloquee a un usuario registrado explica su dominio.

### ¿Cómo puedo bloquear una cuenta de usuario en mi dominio en los CRE?

Paso 1) Navegue a la Administración de los usuarios > Users.

Paso 2) Localice al usuario buscando con su nombre de usuario.

Paso 3) Seleccione al usuario haciendo clic su nombre de usuario.

#### Paso 4) El tecleo se modifica.

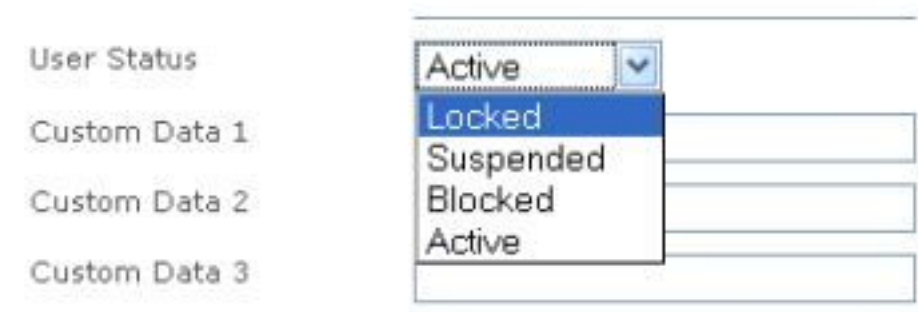

Paso 5) Fije el estatus del usuario a bloqueado.

Paso 6) Salve sus cambios.

## Información Relacionada

● [Guía del administrador CRE](https://res.cisco.com/admin/CRES_Admin_Guide.pdf)

● [Soporte Técnico y Documentación - Cisco Systems](http://www.cisco.com/cisco/web/support/index.html?referring_site=bodynav)